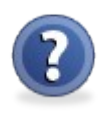

- 1. **DARMOWA REJESTRACJA** zarejestruj się, aby otrzymać swój unikatowy profil w portalu mozi dostępny pod adresem np. kowalski.mozi.pl .
- 2. **POTWIERDŹ REJESTRACJĘ DBIERAJĄC POCZTĘ EMAIL** to tylko jedno kliknięcie i masz już własną stronę www, na której możesz wystawiać swoje produkty i usługi, jakie masz na sprzedaż.
- 3. **USTAW WYGLĄD ORAZ LOGO SWOJEJ STRONY (PROFILU) I USTAW DANE WIDOCZNE DLA INNYCH UŻYTKOWNIKÓW** – prościej i szybciej niż myślisz, wejdź tylko do panelu sterowania u góry ekranu klikając w odnośnik **moje konto**.
- 4. **DODAWAJ SWOJE PRZEDMIOTY I USŁUGI, JAKIE MASZ NA SPRZEDAŻ** pokaż się z jak najlepszej strony, oferty będą widoczne w katalogu produktów mozi oraz na Twojej stronie (profilu).
- 5. **UCZESTNICZ W ROZWOJU PORTALU MOZI.PL** obserwuj inne ciekawe profile, komentuj ich ogłoszenia, napisz własnego bloga.
- 6. **PROWADZISZ DZIAŁALNOŚĆ ? -** zarejestruj się jako firma i korzystaj z dodatkowych funkcji portalu jak np. lokalizacja na mapie.
- 7. **MOZI.PL TO COŚ WIĘCEJ NIŻ PORTAL OGŁOSZENIOWY** to nowoczesna i zaawansowana aplikacja internetowa mająca na celu uproszczenie i obniżenie kosztów handlu w Internecie.

**Rodzaje kont w MOZI** 

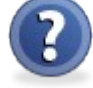

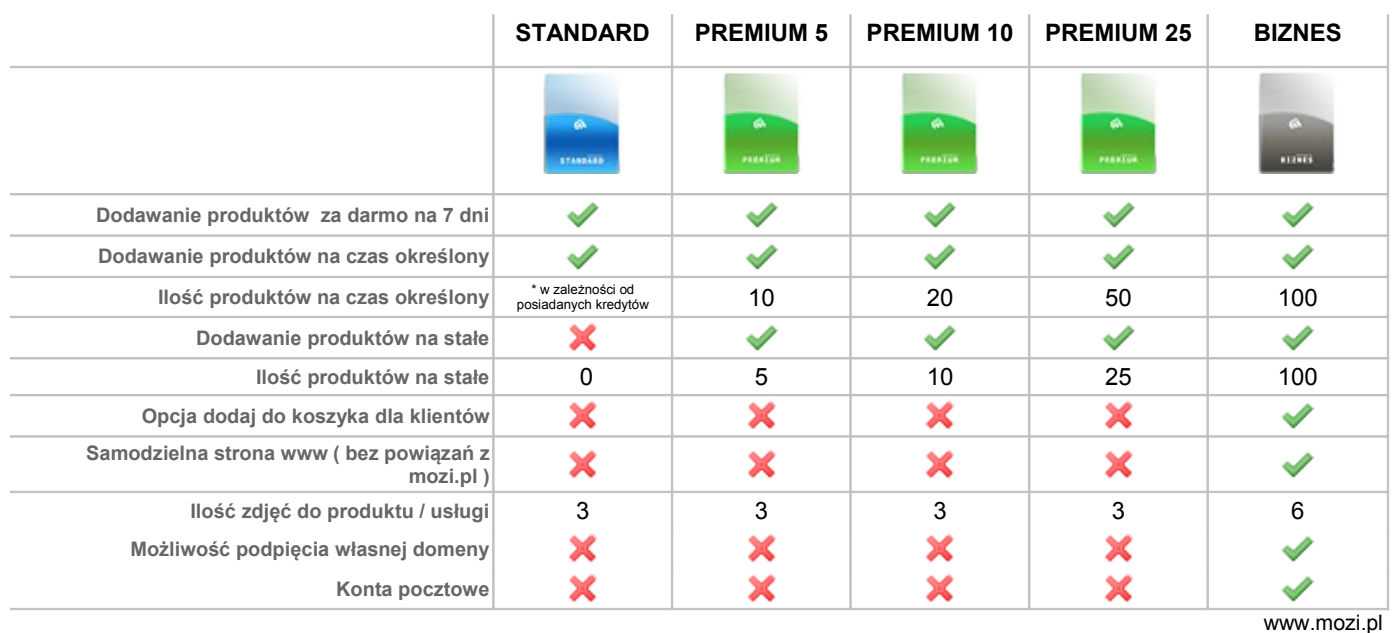

**\* podczas rejestracji każdy użytkownik otrzymuje 100 kredytów oraz konto STANDARD** więcej informacji można znaleźć pod adresem http://mozi.pl/rodzajekont,1228.html